尺度得点の算出(概要)

v1 から v5 がひとつの構成概念 (F1), v6 から v10 がもうひとつの構成概念 (F2) を測定している, つ まり因子が2つ想定されると設定した場合(ただし、項目に逆転項目がない場合)

→ 下位因子を測定する項目群の回答者内平均得点を算出するために, F1 と F2 の項目群を使って平 均値を算出する※

 $*F1 \geq F2$ の因子得点,あるいは主成分得点を使うケースもある(詳細は省略)

① 赤で囲んだところがチェックポイント

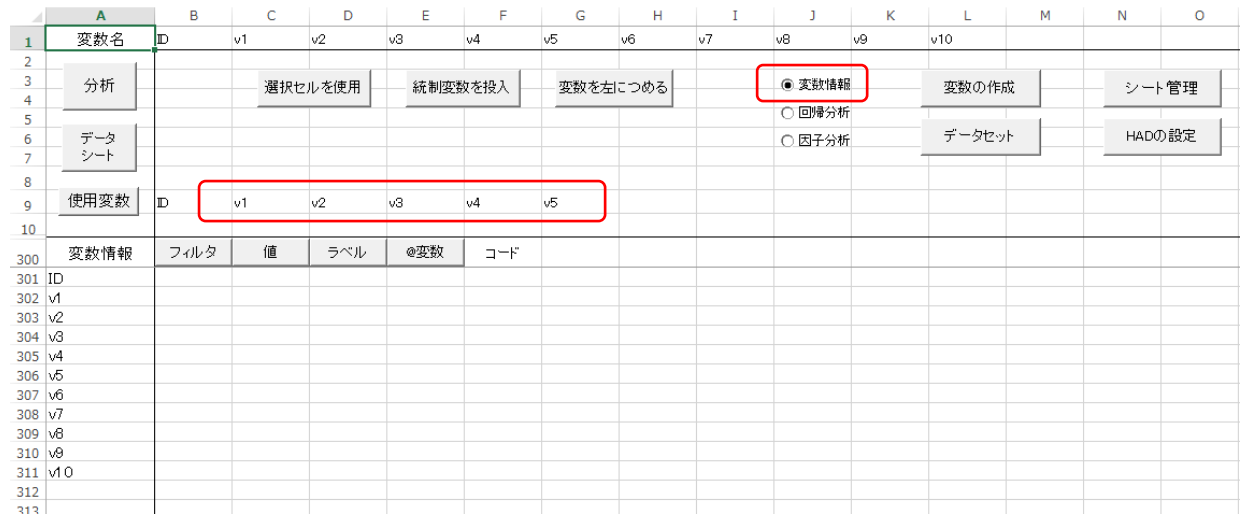

② 「変数の作成」をクリックすると,以下が出てくる。赤枠がチェックポイント。最後に「OK」を押 すと、Score シートに平均得点が算出される。データシートに平均得点を移して、再読み込みすれば データとして分析できるようになる。ただし,変数名を適宜変えて,何の平均得点かが分かるように。

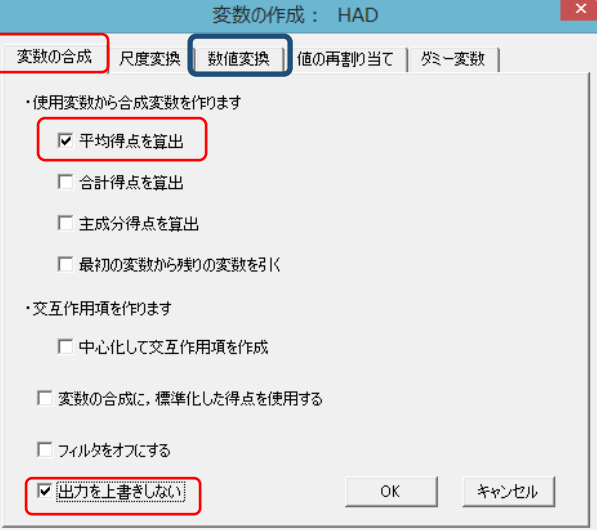

③ 逆転項目が尺度に含まれる場合は,「変数の作成」をクリックして,数値変換(上の青枠)タブをク リックして,①と②を行う。逆転項目を逆転して得点の方向性を合わせた後に平均得点を算出すると いう意味である。